# **Using Your Telephone**

Due to the flexibility built into the system, your **Dialing Codes** and **Feature Capacities** may differ from those in this guide. Check with your Communications Manager and make a note of any differences.

The **Soft Keys** provide quick and easy access to features - just follow the menu on the display (not available on all models).

The **Alphanumeric Display** helps you use features and tells you about your calls. With optional Caller ID, a ringing line may show your caller's number and name.

The **Message Wait LED** flashes when you have Messages Waiting. If you don't have a Voice Mail key, it also flashes when you have Voice Mail messages left in your mailbox.

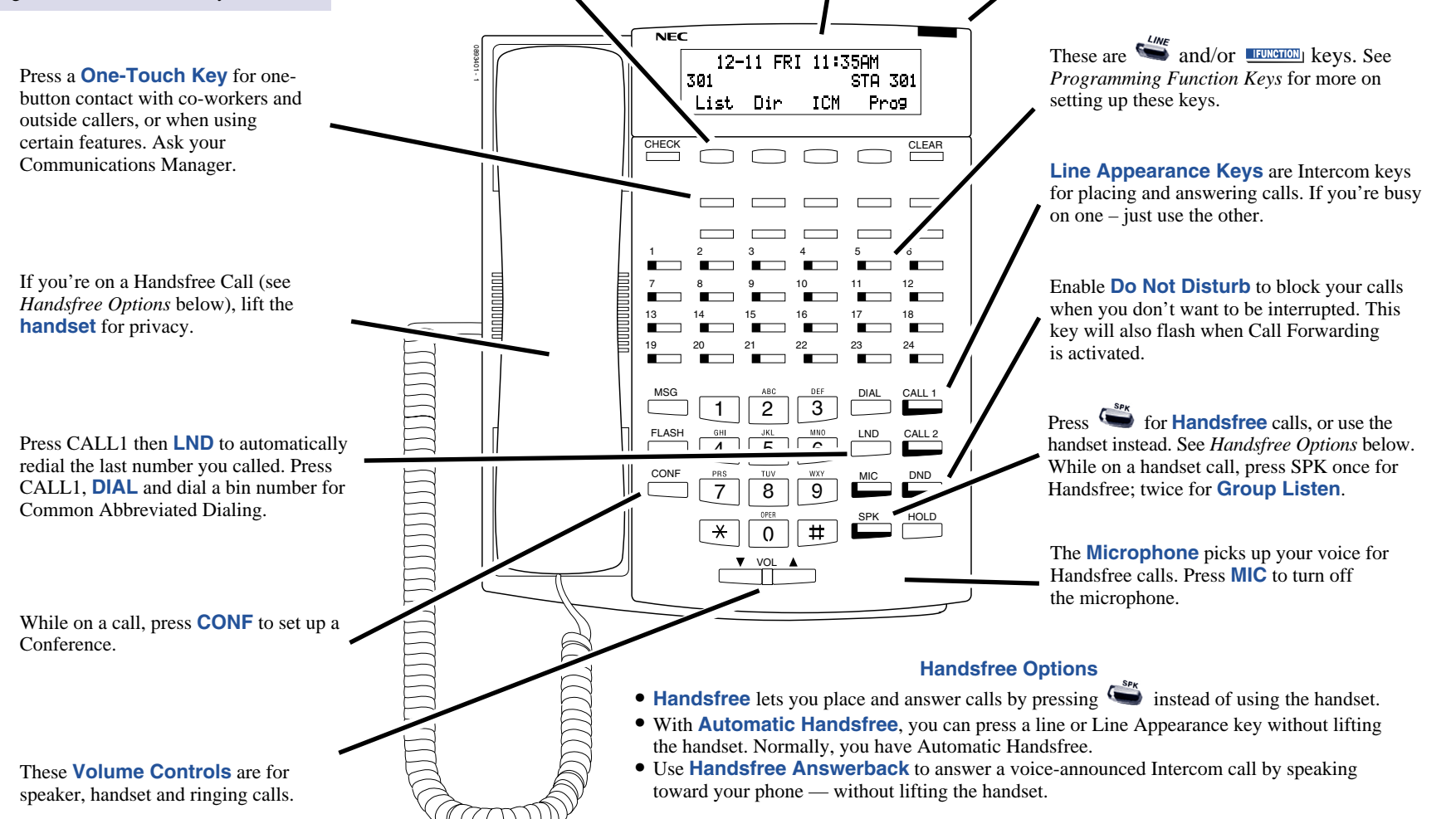

# **Placing Calls**

**Press a line key for**

# **Placing an Outside Call . . .**

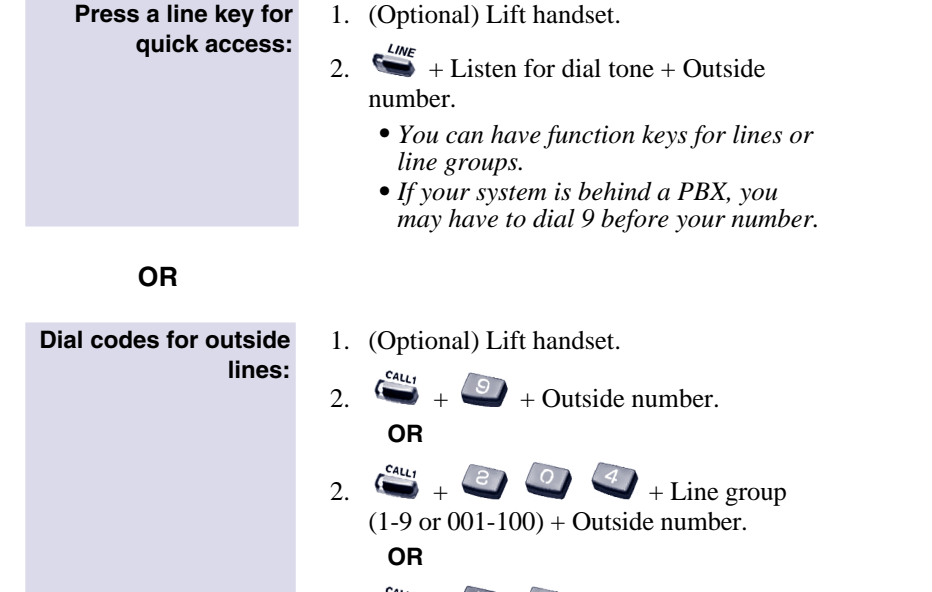

2.  $\binom{c_{4u_1}}{r}$  +  $\binom{h}{r}$  + Line number (e.g.,  $005$  for line  $5$ ) + Outside number.

# **Calling a Co-Worker . . .**

#### **Dial using the Intercom:**

- 1. (Optional) Lift handset.
	- *• For one-touch calling, press a Call Coverage or Hotline function key instead of going on to step 2.*

- 2.  $\leftrightarrow$  + Co-worker's extension number.
	- *• Your call will ring or voice-announce. If you hear ringing, wait for an answer. If you hear a beep, begin speaking. Dialing 1 changes mode.*
	- *• For your Voice Mailbox, dial*  ✻*8.*
	- *• For Paging, dial*  ✻*1 + 0 for All Call or*  ✻*1 + 1-64 for zones.*

# **If your call doesn't go through . . .**

### **Camp On and Callback**

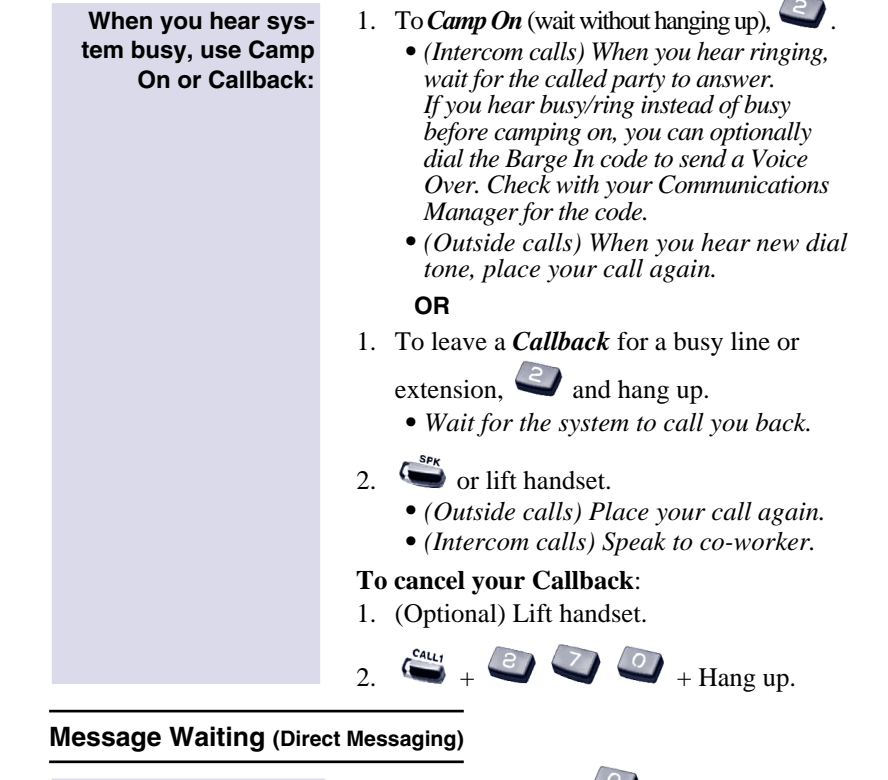

**Leave a Message Waiting (flashing Message Wait LED) when your co-worker doesn't answer:**

**To answer a Message Waiting left for you:**

- 1. Do not hang up  $+$ 
	- *• Your co-worker's Message Wait LED flashes fast. Your MW is lit.*
	- *• With Voice Mail, dial 8 to leave a message in your co-worker's mailbox.*

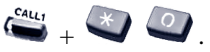

*• To cancel Messages Waiting (those you left and those left for you): CALL1 + 873.*

# **Answering Calls**

# **Answering Outside Calls . . .**

**Listen for two rings and look for a flashing line key:**

- $\sum_{n=1}^{\text{SPK}}$  or lift handset.
- *• Press line or loop key if not connected.*

### **Answering Intercom Calls . . .**

- **Listen for beep:**
- 1. Speak toward your phone.
	- *• You can lift the handset for privacy.*
	- *•If you hear one long ring instead, press SPK or lift handset to answer.*
	- *• CALL1 + 823 makes incoming Intercom calls ring your phone. CALL1 + 821 makes them voice-announce.*

# **Picking up calls not ringing your phone . . .**

**If a call is ringing over the Page after hours:**

1.  $\sum_{k=1}^{s_{\text{F}}(k)}$  or lift handset.

**When a call is ringing a co-worker's phone:**

- $2. 2.11$
- 1.  $\sum_{n=1}^{\text{SPR}}$  or lift handset.
	- *• You can press a Group Call Pickup or Call Coverage function key instead of step 2.*
		- $\triangle$  + Co-worker's extension.

# **Have a telephone meeting (Conference) . . .**

- **Use Conference to have a telephone meeting:**
- 1. Place/answer call +
- 2. Place/answer next call +
	- *• Repeat this step to add more parties. You may be able to have up to 32 callers.*
- 3. After adding all parties, press  $\Box$  again to begin the Conference.

### **Quick Reference for Other Features**

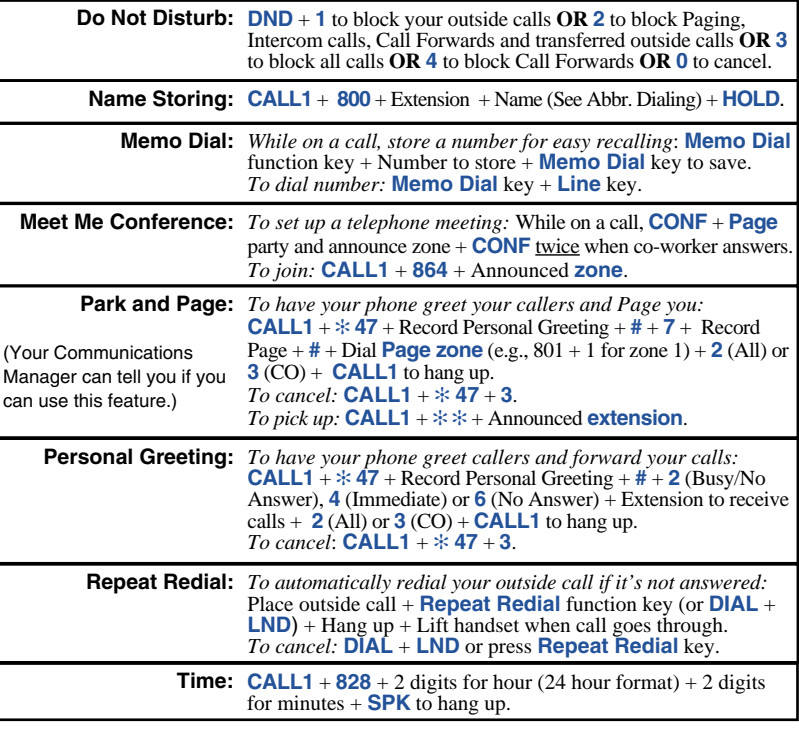

### **Directory Dialing**

**At your display telephone, select a co-worker or outside call from a list of names (rather than dialing the phone number):**

can

- 1. Press **DIR Soft Key**.
- 2. Press **Soft Key** for Directory Dialing type: **ABBc** = Common Abbreviated Dialing. **ABBg** = Group Abbreviated Dialing. **EXT.** = Co-worker's extension numbers. **OneT** = Your One-Touch Keys (1-10).
- 3. Dial letter/number range for the party you want to call (e.g., dial 2 for A, B, C or 2).
- 4. Press the **Down Arrow Soft Key** to jump to that section.
- 5. Press volume  $\triangle$  or  $\nabla$  to scroll through the list.
- 6. or lift handset to place call or press the **Dial Soft Key**.

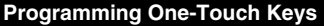

# **To program: CALL1 + 855 + Key + Number + HOLD + Name (see** *Entering Names* **under** *Abbreviated Dialing***) + HOLD.**

**DSS:** Enter **Co-worker's extension #** <sup>+</sup>**SPK** to hang up.

**To program: CALL1 + 851 + Key + Code + Optional Data. Call Forwarding:** Enter 10 for Call Forwarding Immediate. Enter **11** for Call Forwarding Busy. Enter **12** for Call Forwarding No Answer. Enter **13** for Call Forwarding Busy/No Answer. Enter **14** for Call Forwarding Both Ring. Enter **15** for Call Forwarding Follow Me. Enter **16** for Call Forwarding to extension (same as dialing ✻ **2**). Enter **17** for Selectable Display Messaging, Call Forwarding Off Premise, Personal Greeting/Park & Page (same as dialing ✻ **4**). **Conference:** Enter **07** if you want a Conference key. **Programming Function Keys - General Personal Speed Dial:** Enter **9** + Outside # or Enter **804** <sup>+</sup>**Line group #** (1-9 or 1-100) + **Outside #** or Enter  $#9 +$  Line  $# (e.g., 05 or 005) +$  Outside  $# +$  SPK to hang up. **Service Codes:** Enter **Service Code + SPK** to hang up. For example, you can make a Save # Clear key by entering 885.

**Hold:** For Exclusive Hold, enter **45**.

**Hotline:** Enter **01** + Partner's extension + **HOLD**.

**Memo Dial:** Enter **31**.

**Save Number Dialed:** Enter **30**.

**Repeat Redial:** Enter **29**.

**Voice Mail:** Enter **77** + Your extension #.

**Page:** Internal: **21** + **Zone** (1-64) or **22** (All Call). External: **19** <sup>+</sup>**Zone** (0-8). Combined: **20** for (Internal and External All Call).

#### **Programming Function Keys - Appearance**

#### **To program: CALL1 + 852 + Key + Code + Optional Data.**

**Line and Loop Keys:** Enter \*01 + line number (001-200) Enter **\*05** <sup>+</sup>**0** (Incoming), **1** (Outgoing) or **2** (Both) + **001-100** (Incoming Trunk Group) or **000** (for ARS) + **001-100** (Outgoing Trunk Group) or **000** (for ARS).

**Park:** Enter **\*04 + Orbit number** (01-64).

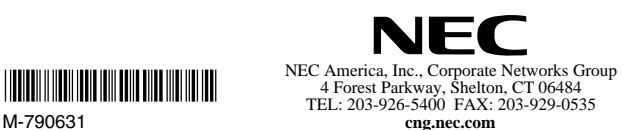

March 4, 2003 Printed in U.S.A.

# **Handling Your Calls**

### **Your call can wait at your phone . . .**

**Hold**

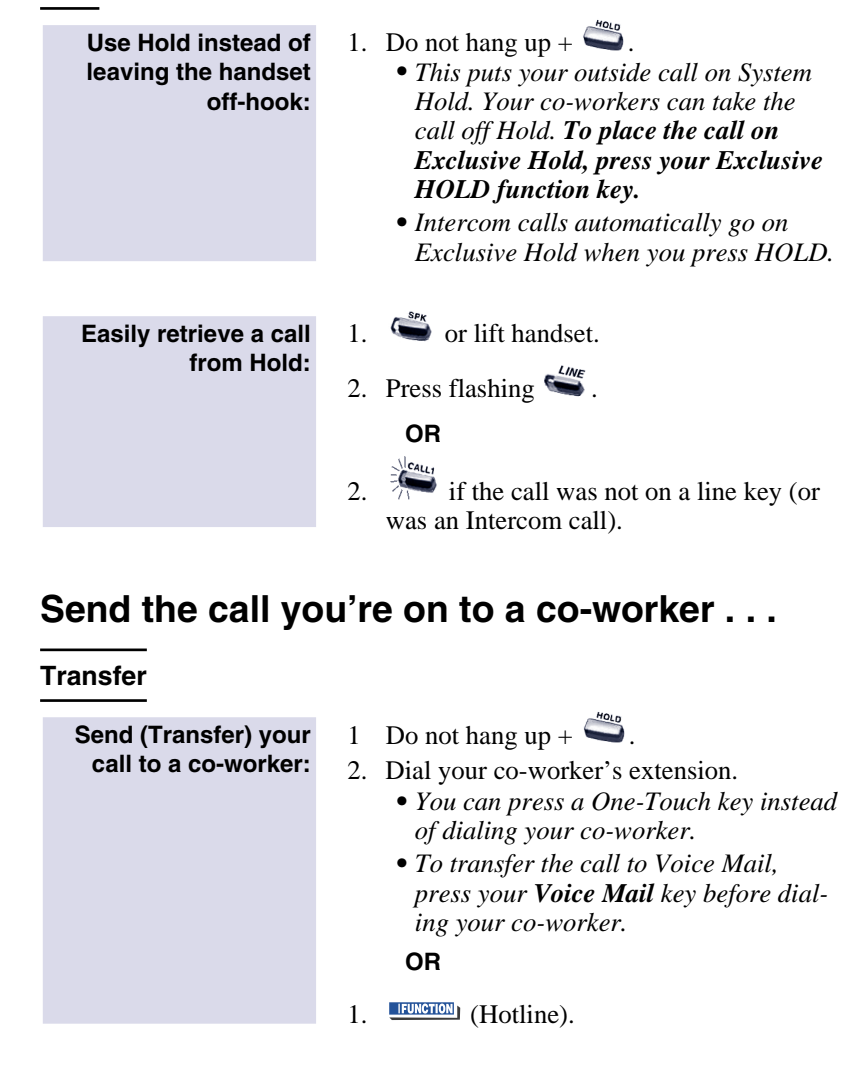

\*M-790631\*

# **Placing Calls Quickly**

### **Automatically redial calls . . .**

### **Last Number Redial**

**Quickly redial your** 1. (Optional) Lift handset. **last outside call:**  $2\int_{0}^{c_{A_{i}}+} + c_{i}^{l_{N_{D}}}$ *• The system selects an outside line.* **OR** LINE  $\sim$  .  $\sim$ *• The call uses the line you select.* **OR**  $\longleftarrow$  + Press Arrow Up or Arrow Down Soft Key to scroll to the number to be dialed +  $\overrightarrow{ }$ . *• The system retains the last 10 numbers dialed which can be viewed and then dialed.* **Save Save your call for** 1. **IFUNCTION**  $(Save)$ . **quick dialing later on: Then redial your saved** 1. (Optional) Lift handset. **number:**  $2 \quad \bullet$  + **HUNGHON** (Save). *• The system selects an outside line.* **OR** 2.  $\rightarrow$  [FUNCTON] (Save). *• The call uses the line you select.*

### **Park a call in orbit**

- **Park a call in orbit so a co-worker can pick it up:**
- 1. Do not hang up.
- 2.  $+$   $+$   $+$   $+$   $+$   $+$  Park Orbit.
	- *• Park Orbits are 1-64. For Personal Park, dial 857 instead of #6.*
- 3. Page your co-worker to pick up the call. *• For Paging, dial* ✻*1 + 0 for All Call or* ✻*1 + 1-64 for zones.*
- 4. Hang up.

**Or pick up a call a coworker parked for you:**

- 1. (Optional) Lift handset for privacy.
- 2.  $\rightarrow +$   $\rightarrow$   $+$  Park Orbit.

*• For Personal Park, dial 857 (if Parked at your phone) or* ✻✻ *+ Extension.*

### **Forward (reroute) your calls to a co-worker . . .**

**While at your desk, forward your calls to a co-worker, Voice Mail or off-premise:**

- $\sum_{i=1}^{c_{A(t)}}$
- *• To forward off-premise: \*46 + Line access code (e.g., 9) + Number + HOLD. To cancel: \*46 + HOLD + Hang up.*
- 2. Dial Call Forwarding condition:
	- $1 =$  Personal Answering Machine Emulation (then skip to step 4)
	- $2 =$ Busy or not answered
	- $3 =$ Follow Me
	- $4 =$ Immediate
	- $6 = Not$  answered
	- $7 =$  Immediate with both ringing (not for Voice Mail)
	- $0 =$ Cancel
- 3. Dial destination extension, Voice Mail master number or press Voice Mail key.
- 4. Dial Call Forwarding type:
	- $2 = All calls$
	- $3$  = Outside calls only
	- $4 =$ Intercom calls only
	- *• DND flashes slowly. A voice prompt may remind you that your calls are forwarded.*

### **Quickly dial co-workers and outside calls . . .**

### **One Touch Calling**

**Use One-Touch Keys to save time calling co-workers:**

- 1. (Optional) Lift handset  $+$   $\Box$ .
	- *• You can have One-Touch Keys for Direct Station Selection, Personal Speed Dial (outside calls) or feature codes. See Programming One-Touch Keys.*

#### **Abbreviated Dialing (Speed Dial)**

**Store Common or Group Abbreviated Dialing numbers:**

- 1. (Optional) Lift handset.
- 2.  $\leftarrow$  +  $\bullet$   $\bullet$   $\bullet$  (for Common).

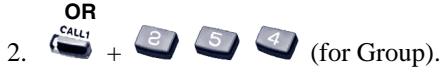

- 3. Dial Abbreviated Dialing bin number.
	- *• Ask your Communications Manager for your bin numbers.*
- 4. Dial phone number to store  $+$ 
	- *The number can be up to 24 digits, using 0-9, # and* ✻ *. Press MIC to enter a pause.*
- 5. Enter name for stored number  $+$ SPK or hang up.
	- *See Entering Names below.*
- 1. (Optional) Lift handset. **To dial your stored**

### **Abbreviated Dialing number:**

2.  $\leftarrow{\epsilon_{i_{t,i}} \atop t_i \to t_i}$  + Bin (for common). **OR**

# $\sum_{i=1}^{c_{\text{A}}(x_i)}$  + Bin (for group).

*• You may also have function keys for Abbreviated Dialing.*

#### **Entering Names**

When entering names, use dial pad keys to enter letters. For example, press the digit 2 key once for A, twice for B, three times for C, etc.

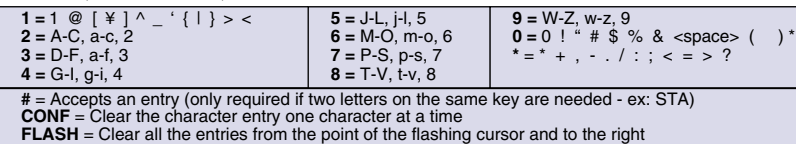

# **NEC**

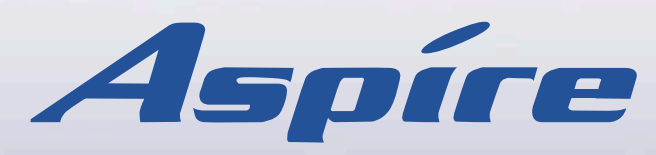

### **Multibutton Telephone Quick Reference Guide**